# **CMOL**

**Cálculos sobre fórmulas químicas:** *masa molar, conversiones de gramos a moles, moléculas, volumen de gas…Composición centesimal. Fórmula empírica y molecular*

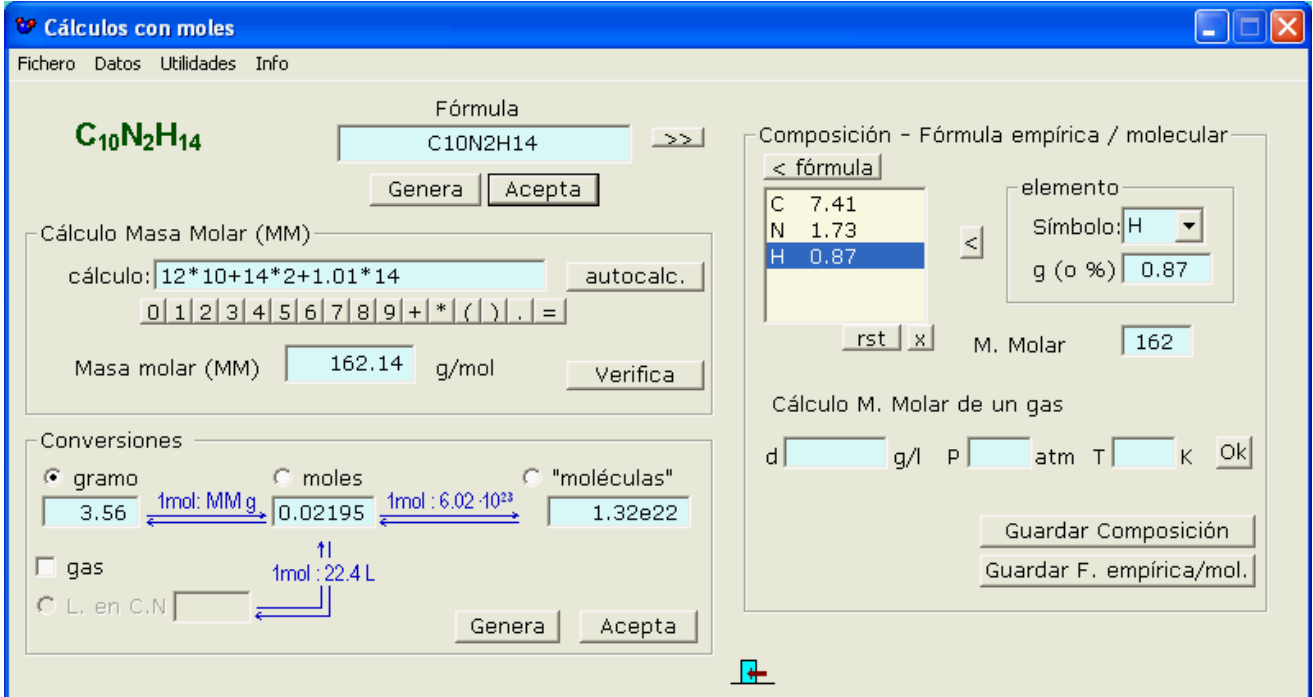

[Entrada/generación fórmula](#page-1-1)

 [Datos de masas atómicas](#page-0-0)

[Cálculo de la masa molar](#page-1-0)

**[Conversiones](#page-2-0)** 

<span id="page-0-0"></span>Composición centesimal

[Fórmula empírica / molecular](#page-3-0)

## <span id="page-1-1"></span>**Entrada/generación fórmula**

Se puede introducir la fórmula manualmente (sin tener en cuenta el formato de subíndices, etc) siempre que todos sus elementos estén en la base de datos (la cual se puede editar y ampliar)

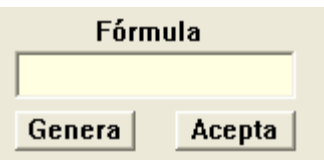

También puede ser generada aleatoriamente por el programa y entonces también aparecerá su nombre.

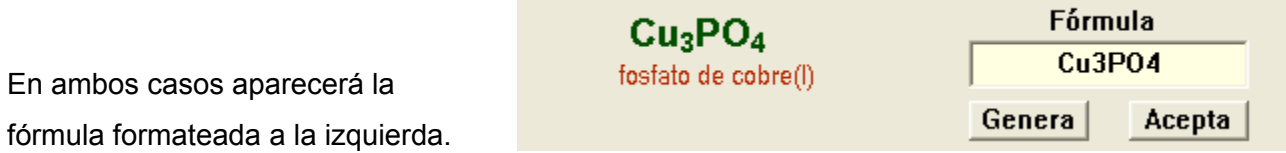

## **Datos de masas atómicas**

Los cálculos con las fórmulas utilizan una base de datos de elementos que se puede ampliar/editar con la opción del menú…

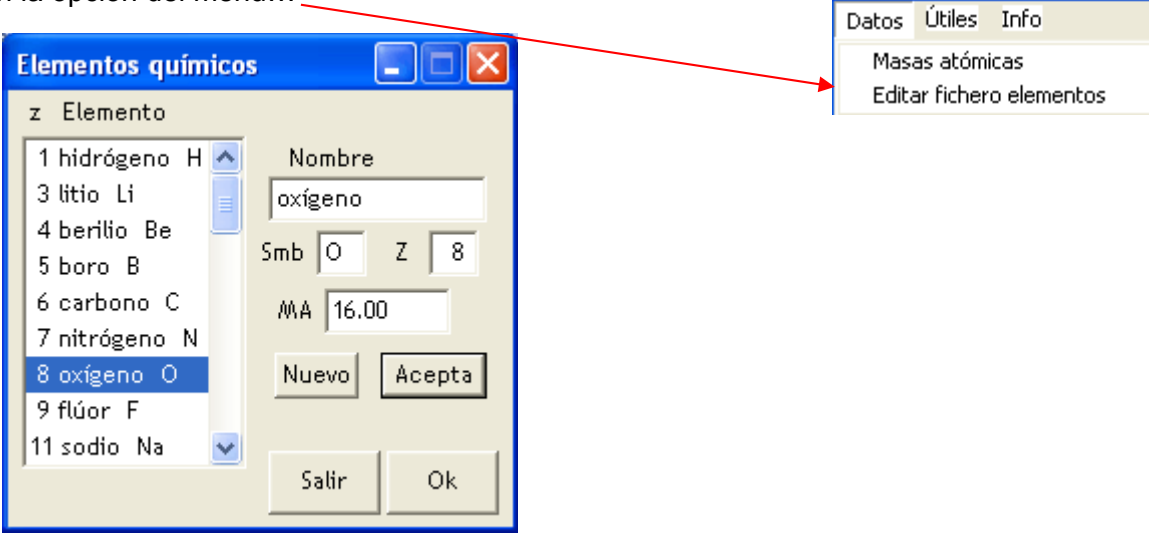

#### <span id="page-1-0"></span>**Cálculo de la masa molar**

Una opción consiste en efectuar el cálculo y comprobar el resultado con el botón **Verifica**. Otra es que la calcule el programa pulsando el botón **AutoCalc**.

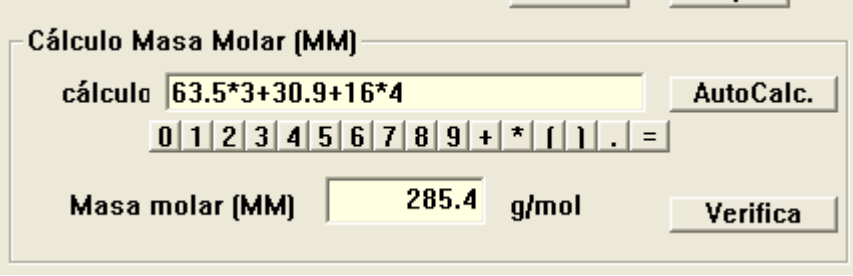

## <span id="page-2-0"></span>**Conversiones**

Se puede seleccionar el tipo (gramos, moles, "moléculas" (\*)..) del dato que se debe convertir a los otros tipos con el ratón

Si una sustancia es gaseosa (como CO2, CH4, etc…) se puede activar la casilla por hacer cálculos también de / volumen en C.N

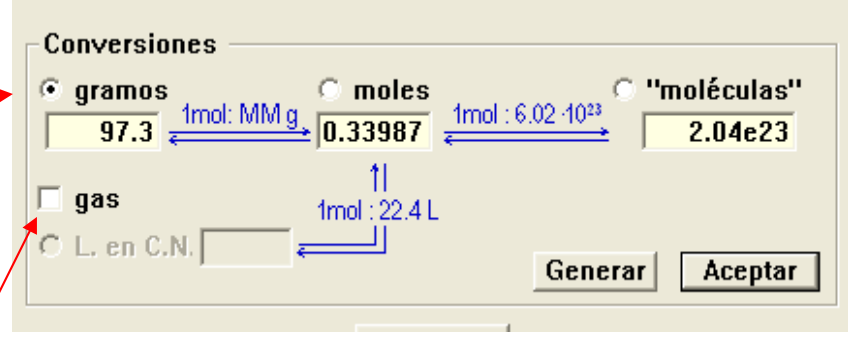

Una vez introducido o generado aleatoriamente el valor del dato original, y dependiendo de si se han entrado también o no las conversiones, pulsando el botón Aceptar se calcularán las conversiones y/o se mostrará, si procede, una lista de entradas erróneas

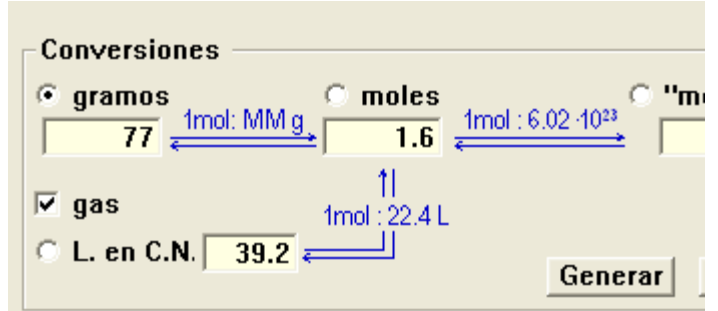

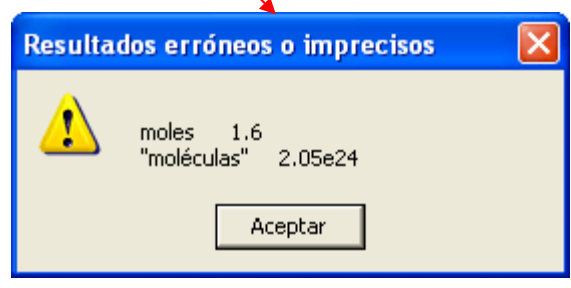

(Si se quiere ver los valores correctos hay que poner en blanco las casillas correspondientes y pulsar de nuevo Aceptar)

Nota:

.

(\*): Los compuestos iónicos (típicamente, las sales) no estan formados por auténticas moléculas sino por agrupaciones de iones de signo opuesto que constituyen las unidades mínimas del compuesto

## <span id="page-3-1"></span>**Composición centesimal**

Una vez introducida o generada una fórmula se puede obtener su composición centesimal clicando

sobre ell botón **interesal** :

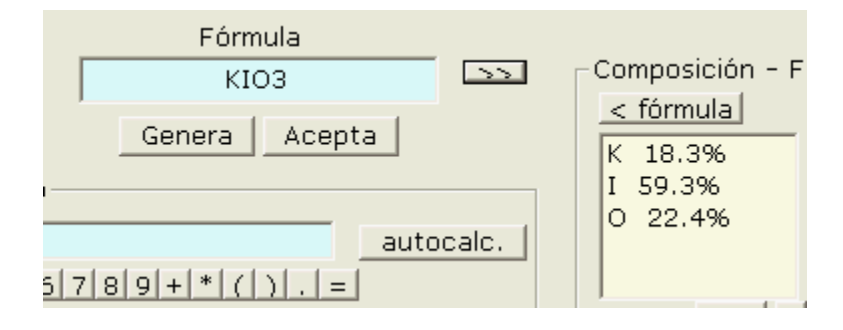

El resultado se puede guardar en (o añadir a, si ya existe) un fichero de texto mediante el botón

Guardar Composición o la opción de menú….

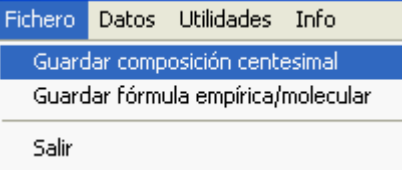

## <span id="page-3-0"></span>**Fórmula empírica / molecular**

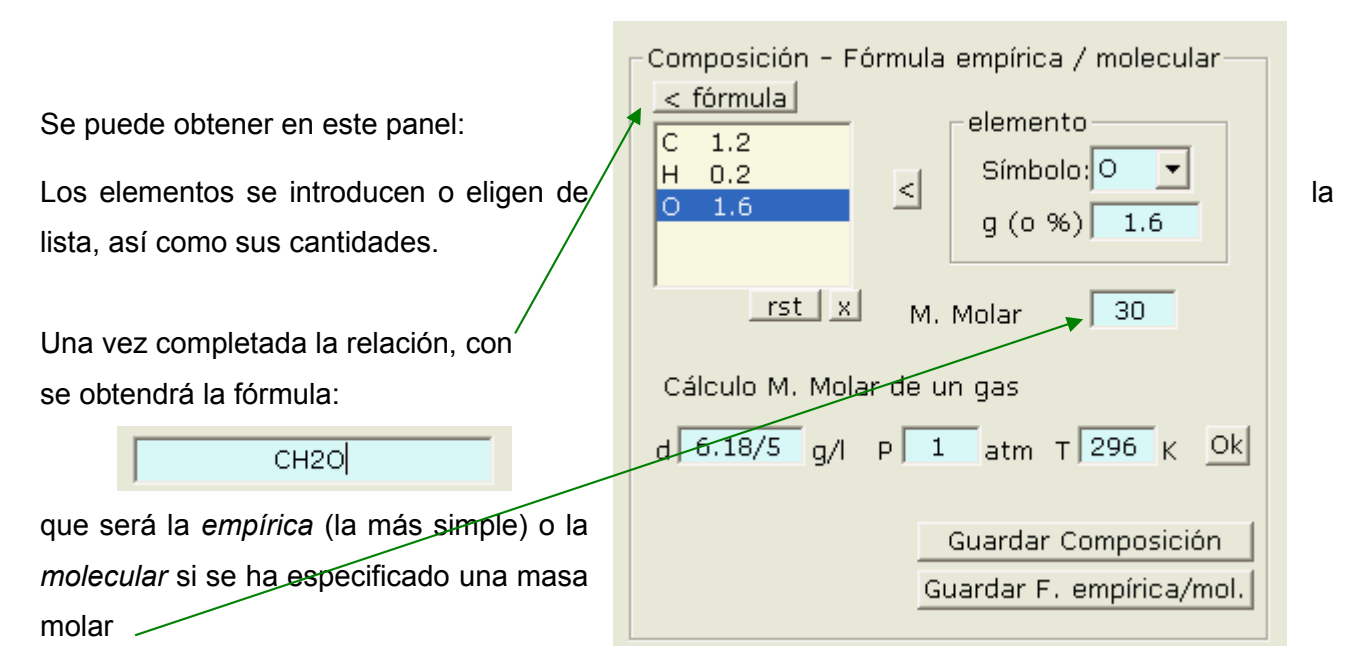

Se puede calcular la masa molar de compuestos gaseosos a partir de sus datos de densidad (o de gramos y volumen ocupado escritos en forma de cociente) a cierta presión y temperatura.

También se puede guardar el caso en un fichero de texto.